## *- Single Track Transitions*

We already know what they are and how should they work.

<https://kdenlive.org/en/video-editing-applications-handbook/#trans>

I guess it's better to develop this feature before the trimming as the transitions are affected by trimming operations.

The single-track transition is just a way to represent and visualize transitions.

Instead of setting up the 2 clips to decide how much you want to overlap them, you consider only the duration of the transition and the CUT as reference point.

So you prepare a standard cut as you do when you are making standard editing and you apply on it an object (usually graphically represented as a rectangle with the Icon of the transition you are using or labeled) which describes the duration of the effect.

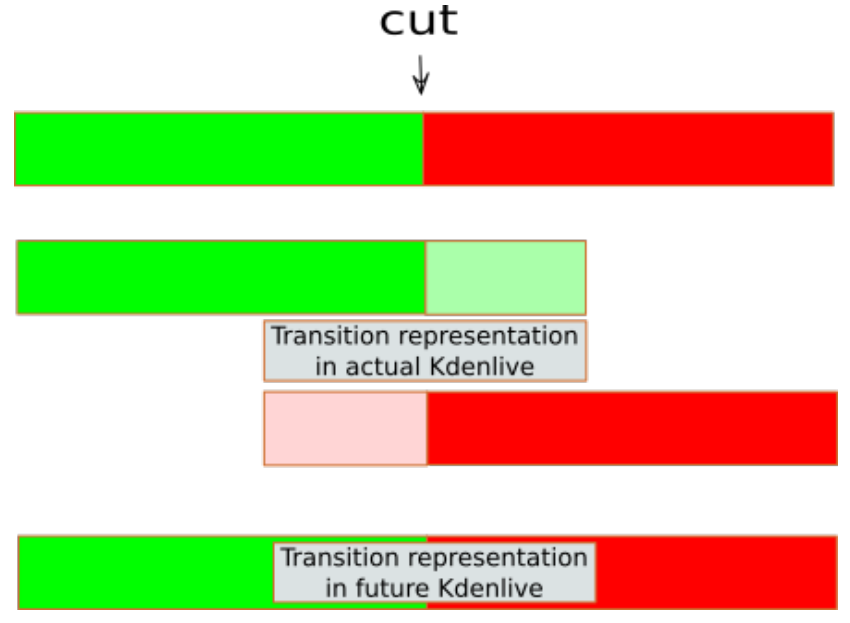

*1. Schematic representation of the different visual approach*

To apply this object you can just drag it from the Transitions folder to the timeline or position the cursor where there are one or more cuts on the timeline and hit a Key to insert the default transition on the active tracks. (In Premiere Shift+D for video and Ctrl+Shift+D for audio).

In the Program setting, you have the option to change the default transition for audio and video and their default duration. (Usually, the default effect is the cross dissolve/fade for audio and video and 1-second the duration)

## **What changes**

That the concept of overlapping is no more applied when you interact with the GUI (even if you can frequently find a representation of the 2 overlapped clips in the transition settings panel). Example:

We are working at 30fps. We place one transition object with 1-second duration in the middle of the CUT. The transition begins 15 frames before the CUT and it ends 15 frames after it.

If we change the transition setting from "Centered on the cut" to "At the beginning of the cut" our transition will begins 30 frames before the cut and it ends on the cut.

If we change the transition settings to "At the end of the cut" the transition begins with the cut at it ends 30 frames after.

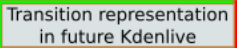

**Transition representation** in future Kdenlive

*2.1 Transition located at the beginning of the CUT 2.2 Trasition located on the center of the CUT*

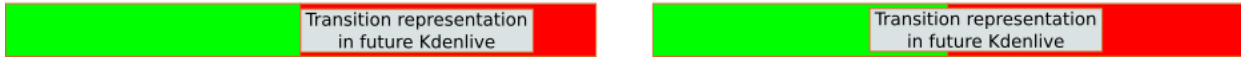

*2.3 Transition located at the end of the CUT 2.4 Transition located manually in relation to the CUT*

If one of the 2 clips is shorter than what is needed (eg. we place a 1 second transition in a cut where the first clip has less than 15 frames after the OUT point or the second clip has less than 15 frames before the IN point) the transition begins or ends with the first or the last frame of the shorter clip. If both clips are shorter than what is needed the transition length will be the sum of the of the exceeding frames.

If no frames are available before or after the cut in both of the clips the transition can't be applied.

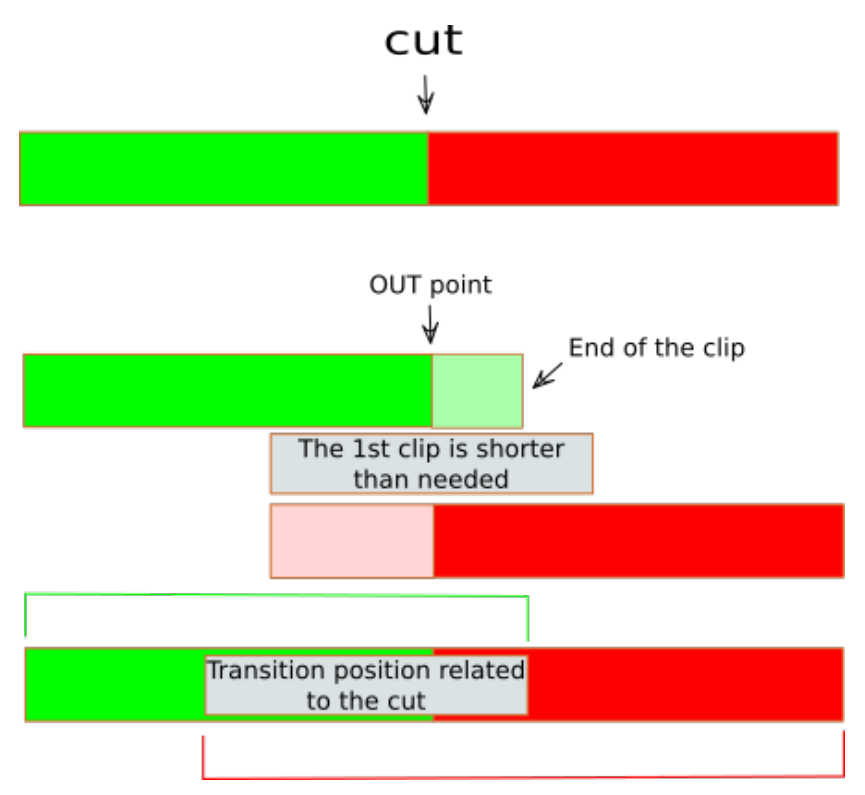

*3. Example of transition based on the CUT where the first clip is shorter than needed*

After we've applied the transition we can manually slide it on the cut (image 2.4) and resize its duration by dragging the border of the transition object

In the Transition settings panel, it's frequently represented as small timeline with the 2 overlapped clips (same as Kdenlive represents transitions today) that on some application is editable in the way we are used to.

In the same panel we have all the parameters for the specific transition we are using (eg: if you use a wipe you should have the place where to load the image you want to use as wipe)

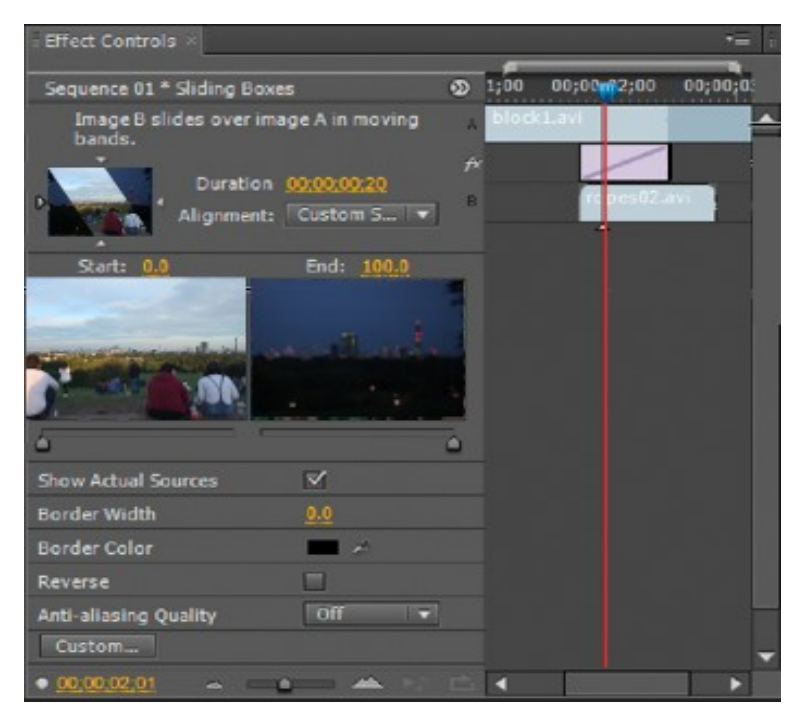

*4. Premiere Pro Tansition Panel*

## **About applying transitions by sliding and overlapping**

As I know that several people were imagining that sliding in the timeline would be the suggested method to apply transitions I want to list why I don't suggest it:

Sliding represent the physical overlap we have today and it doesn't represent any actual cut between the 2 clips.

It is what we are doing today in Kdenlive only on 1 track instead of 2.

The lack of the idea of CUT doesn't allow to place transitions by keyboard and to interact with trimming tools (eg. if you perform a trimming action it's suppose that the transition moves together with the cut or adapts itself. The CUT it's the reference point and not the IN point of one clip and the OUT point of the other one)

The sliding operation has different results based on in which mode we are. In overwrite and Insert mode by the mouse it's always possible to slide with different results than to apply a transition. We can add a Key+drag in all the modalities to skip this issue but people who will use this approach will not catch the concept of the CUT as reference point of the transition and this can drives to conceptual problems while you are fine tuning the object.

In Avid, Premiere, Final Cut Lightworks and DaVinci Resolve the transitions work as I described. I'm always more prone to use a more standard approach.

To create a mouse oriented approach I suggest to use a contextual menu in the clip with the following voices: Apply a transition to the beginning Apply a transition to the end Apply a transition on both side of the clip